AZEskop +Активация With Serial Key Скачать бесплатно без регистрации **X64** 

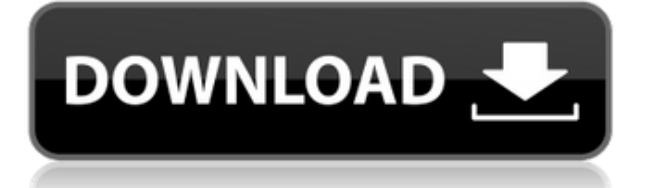

# **AZEskop (Latest)**

AZEskop Product Key — это удобный и простой в использовании осциллограф. Он использует звуковую карту вашего компьютера в качестве аналого-цифрового преобразователя. Возможности АЗЕскопа: 14 каналов частота дискретизации до 1024 Гц непрерывное приобретение отображение в реальном времени осциллограммы, графики и курсоры сохранять осциллограммы до 8 МБ для просмотра в виде изображений 4 точки памяти для всех слоев сигналов и графиков отображать триггеры и события дополнительная звуковая карта (ПКдинамик) Скриншот AZEskop: Видеоуроки AZEskop: Этот учебник покажет вам, как использовать этот осциллограф. \* Помните, всегда проводите собственное исследование! После того, как вы купили и установили свое программное обеспечение, вы должны проверить Интернет, чтобы узнать, есть ли доступная документация или помощь в меню «Справка». Если у вас есть какие-либо вопросы об этом программном обеспечении, создайте тему на форуме осциллографов и датчиков, и мы постараемся ответить как можно быстрее.\* Шаг 1: Загрузите AZEskop и откройте программу установки Для установки AZEskop вам необходимо скачать установщик. Вы можете загрузить последнюю версию с нашего веб-сайта или перейти на нашу главную страницу AZEskop здесь и скачать программу установки прямо оттуда. Когда у вас есть правильный файл, вам нужно дважды щелкнуть значок, чтобы запустить программу установки. Он выполнит короткую установку и откроется после ее завершения. После установки откройте программу AZEskop из меню «Пуск». Шаг 2: Откройте AZEskop и подключите IEM или звуковую карту IEM и звуковая карта подключаются к задней панели компьютера с помощью кабелей, подключенных к портам аудиовхода и аудиовыхода. На задней стороне IEM или карты есть небольшая наклейка, указывающая правильный порт. AZEskop будет работать с обоими аудиопортами. Вы можете использовать динамики для аудиовхода или подключить наушники для аудиовхода (если ваш IEM или карта имеет порт для наушников). Шаг 3. Проверьте настройки В AZEskop есть несколько быстрых настроек, которые вы можете изменить после открытия программы.Убедитесь, что частота дискретизации установлена на 1024 или 2048, и нажмите OK. AZEskop выполнит поиск обоих аудиопортов и попытается установить частоту дискретизации для обоих аудиоустройств. Чтобы убедиться, что это

## **AZEskop With License Code**

AZEskop — это удобный и простой в использовании осциллограф. Он использует звуковую карту вашего компьютера в качестве аналого-цифрового преобразователя. Он обеспечивает максимальное количество форм импульсных сигналов (sin, cos, синусоида, косеканс, 1-я гармоника, 2-я гармоника, 3-я гармоника, прямоугольная волна, треугольная волна, синусоида, пилообразная волна, экспоненциальная/логарифмическая и приподнятый косинус) и предлагает разрешение от 0,001 мВ до 10 В. Он предлагает 1024 настраиваемых сигнала, которые можно свободно изменять. MouseLoader — это утилита для Microsoft Windows, которая позволяет вам захватывать курсор мыши во время работы программ и возвращать его позже для использования вашими собственными приложениями. Это достигается за счет включения внутреннего драйвера, который следит за курсором мыши и делает запись движений курсора во время работы программы перед отправкой в файл. Описание загрузчика мыши: MouseLoader — это утилита для Microsoft Windows, которая позволяет вам захватывать курсор мыши во время работы программ и возвращать его позже для использования вашими собственными приложениями. Это достигается за счет включения внутреннего драйвера, который следит за курсором мыши и делает запись движений курсора во время работы программы перед отправкой в файл. Retrace захватывает и сохраняет координаты курсора мыши, когда он перемещается по указанной области на экране. Это достигается с помощью API ClipMouse, который перехватывает события мыши и сохраняет координаты в памяти. Затем координаты записываются в файл с помощью другого вызова API, а затем считываются вашим приложением для отображения на экране. Описание повтора: Retrace захватывает и сохраняет координаты курсора мыши, когда он перемещается по указанной области на экране. Это достигается с помощью API ClipMouse, который перехватывает события мыши и сохраняет координаты в памяти. Затем координаты записываются в файл с помощью другого вызова API, а затем считываются вашим приложением для отображения на экране. PanAndScroll — это утилита колесика мыши на javascript, которая перемещает мышь в нижнюю часть экрана и прокручивает экран вниз, когда пользователь щелкает колесико. HotzoneHeatMap — это программа, которая измеряет температуру и влажность на определенной поверхности. Это делается с помощью инфракрасных термометров, которые используют это излучение для измерения человеческого тела или интересующей поверхности. Инфракрасные термометры подключены к компьютеру, и на этом компьютере работает программное обеспечение HotzoneHeatMap. Гармонический анализ – это 1eaed4ebc0

## **AZEskop Crack Activation Code**

AZEskop — это удобный и простой в использовании осциллограф с многоканальной и регулируемой временной разверткой. Он использует звуковую карту вашего компьютера в качестве аналого-цифрового преобразователя. Возможности АЗЕскопа: - Высокая скорость и высокое разрешение - Опция нулевого усиления - Горизонтальный и вертикальный зум - Работает с большинством звуковых карт - Использует небольшой апплет для настройки себя Руководство по установке AZEskop - Загрузите файл zee-AZEskop-1.0.zip и установите его на жесткий диск. - Запустите aZEskop.exe - Поместите AZEskop в папку с графикой: C:\zAZESkop\ - Запустите драйверы звуковой карты и диспетчер устройств. - Щелкните правой кнопкой мыши «Audio Capture» левой звуковой карты и выберите «Открыть». - Найдите файл zee-AZEskop-1.0.zip. Откройте его и запустите zAZEskop.exe. - Теперь вы можете начать вводить IPадрес из aZEskop. Вот руководство: Подключение по локальной сети: IP-адрес: 192.168.1.254 Маска подсети: 255.255.255.0 Шлюз по умолчанию: 192.168.1.254 Получив свой IP-адрес в AZEskop, нажмите кнопку «Старт». У вас должно получиться такое представление: Все звуки теперь работают в стерео Убедитесь, что звуковая карта подключена, правильно настроена и все каналы включены в диспетчере устройств. Примечание: AZEskop не поддерживает ни IEC958, ни универсальный вход. Если у вас возникли проблемы с работой звуковой карты в Windows, посетите этот сайт: Когда у вас заработает звук, откройте IE и получите IP-адрес с дисплея AZEskop. Откройте веб-браузер (firefox, chrome, safari) и введите IP-адрес, отображаемый в AZEskop. Например: iphone.com. Получив свой IP-адрес, вы можете начать записывать свои звуки. Прежде чем начать запись, убедитесь, что звуковая волна колеблется, чтобы вы знали, что записываете то, что нужно. Вот видео, где я демонстрирую звук в

## **What's New In?**

Это устройство представляет собой осциллограф и анализатор спектра. Чтобы использовать его, подключите датчики к аудиоинтерфейсу и включите питание. Теперь он готов к записи и просмотру сигнала. Программное обеспечение управляется с ПК. При просмотре дисплея можно просматривать как форму волны, так и спектр. Помимо записи, вы можете сохранить форму волны и спектр в файл для последующего анализа. Описание анализатора спектра AZEu: AZEu — цифровой анализатор спектра. Чтобы использовать его, просто подключите щупы к аудиоинтерфейсу и подключите питание к входу звуковой карты. Теперь он готов к записи и просмотру спектра. Программное обеспечение управляется с ПК. Вы можете сохранить спектр в файл для последующего анализа. Вещи, которые вы можете знать: Вы должны иметь возможность подключить микрофон вместо линейного входа, но некоторые микрофонные входы более чувствительны, чем другие. Возможно, вам придется внести некоторые коррективы. Убедитесь, что вы получаете разумные результаты. Вы можете подключить эталонный микрофон к микшеру и посмотреть, как записанный звук сравнивается с эталонным. Это проверка того, что вы получаете чистые записи, и это также может позволить вам услышать, как на входной звук влияют микрофон и аудиоинтерфейс. Убедитесь, что микрофон подключен к правильному разъему на плате. Нужно убедиться, что его не принимают за булавку. Некоторые цифро-аналоговые преобразователи имеют отдельные линии и контакты для микрофонного входа. Если вы используете отдельный линейный вход для записи, помните, что линейный вход не является аудиоинтерфейсом, и все линейные входы должны быть остановлены от приема звука на микшер. Если вы используете микшер с опцией аудиовхода, которая выбирает между линейным входом и микрофоном, вам нужно будет решить, какой тип входа вы используете для аудио. Отличить будет сложно и удастся выбрать линейный вход, но сигнал будет в отдельном диапазоне микшера на экране. Выберите правильный вход на микшере.Это не так просто, как должно быть, но должно быть относительно легко увидеть, где находится микрофон в микшере. Если вы записываете с линии с помощью внешнего микрофона, используйте его одновременно как вход для звуковой карты. Это полезно для принятия решения о настройке микрофона и звуковой карты. Это также помогает сохранить слух о том, как на звук повлияет

# **System Requirements For AZEskop:**

Процессор с частотой 2,8 ГГц или выше. 2 ГБ оперативной памяти (минимум). ОС: Microsoft Windows 7, 8, 8.1 или 10 Контроллер: Двойные аналоговые джойстики, Рекомендуются геймпады. Гонки и спортивные игры требуют высокой частоты кадров и стабильной видеокарты. Для гоночных игр может потребоваться дополнительное оборудование, такое как руль, переключатель ручку или геймпад, чтобы полностью играть. Производительность может варьироваться в зависимости от монитора и настроек. Некоторые игры могут не поддержка функций на максимальных настройках.

Related links: